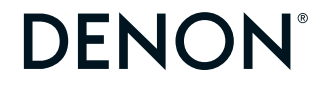

## PMA-1700NE Integrated Amplifier

# QUICK START GUIDE

## Before you begin

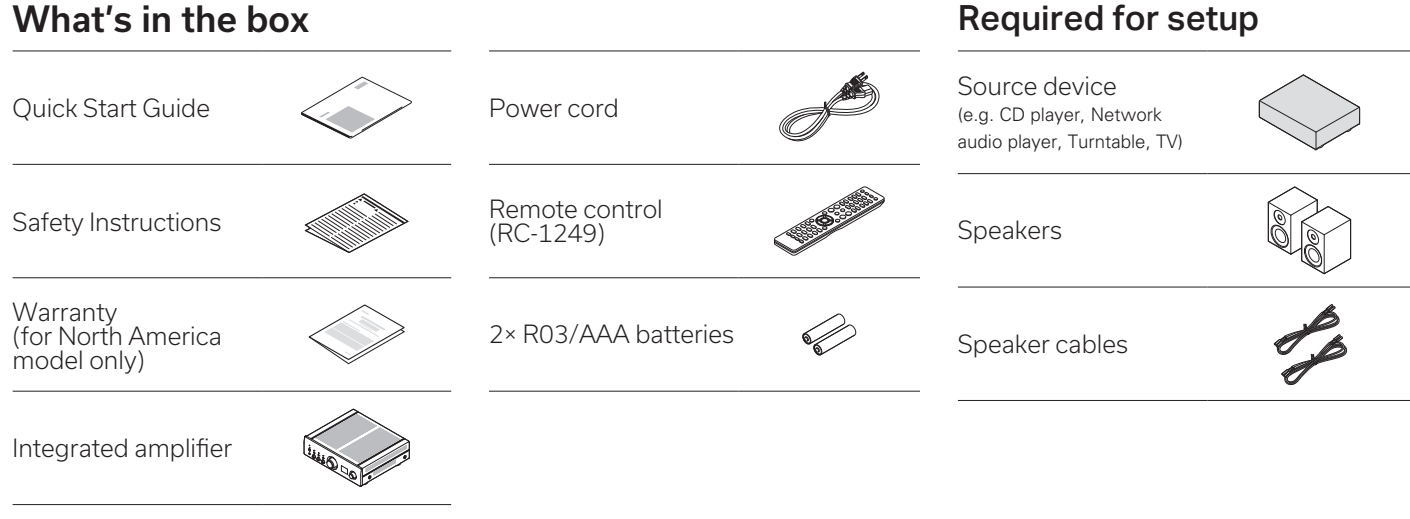

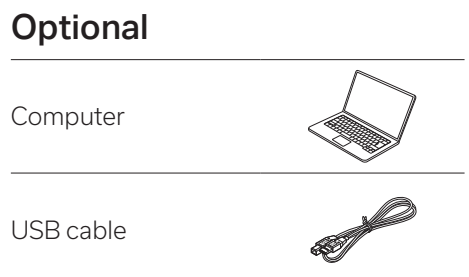

# Setup

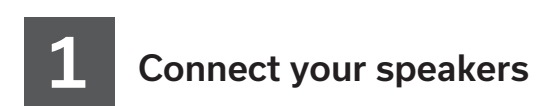

Connect your speaker cables between the PMA-1700NE and your speakers.

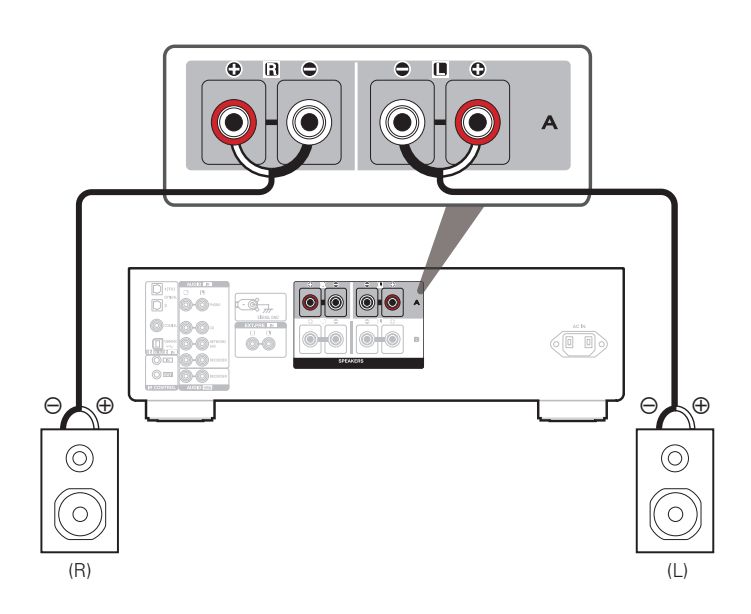

ES

FR

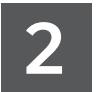

## 2 Connect your source device

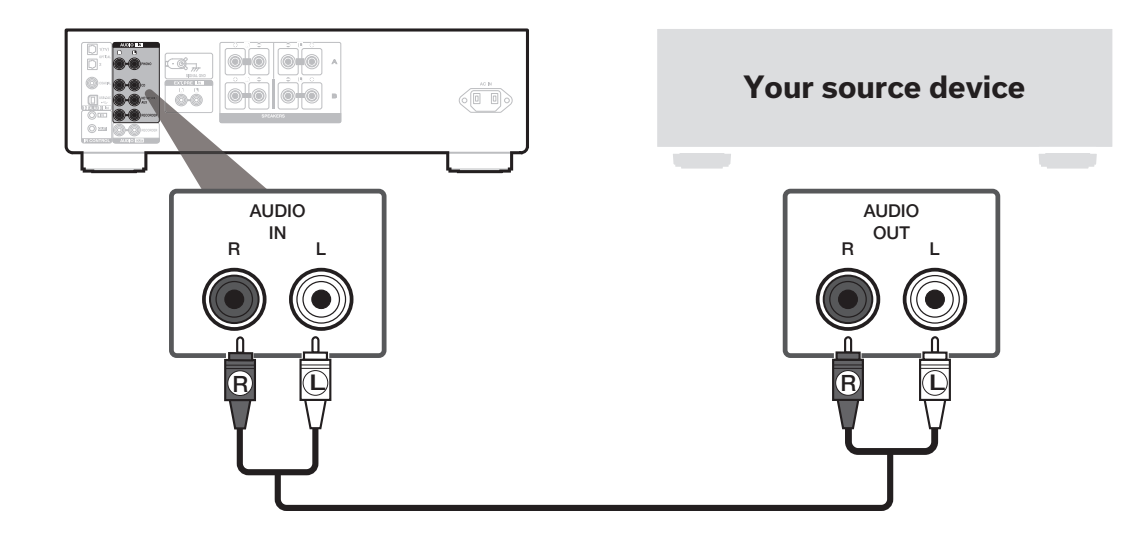

• For details, see the online owner's manual. manuals.denon.com/PMA1700NE/NA/EN/

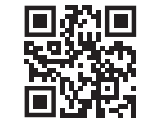

 $\rightarrow$ 

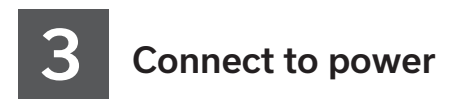

Connect the power cord between the PMA-1700NE and a wall outlet.

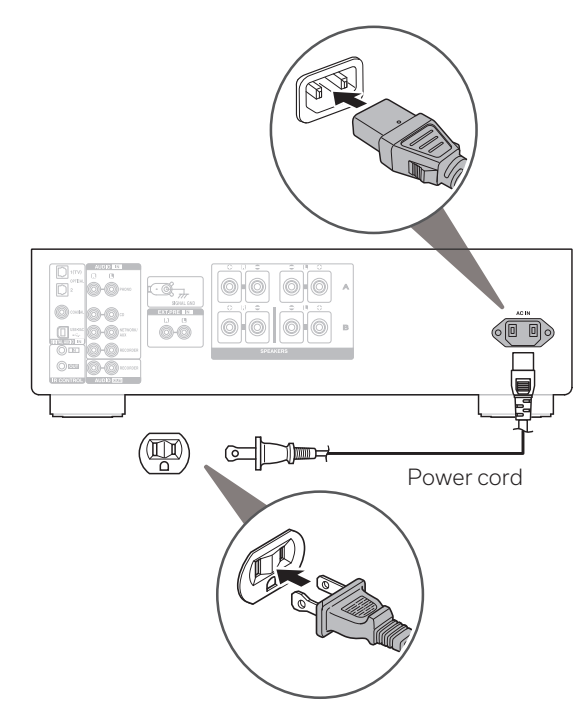

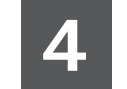

4 Install batteries in the remote control

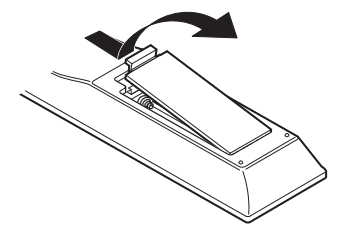

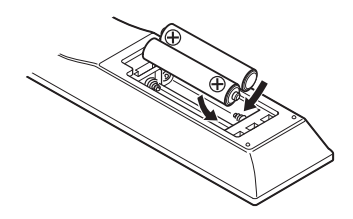

• Batteries can be taken out in reversed order.

FR

ES

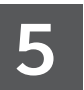

## 5 Begin source playback

1 Turn VOLUME on the main unit to adjust the volume to the lowest level before turning on the power.

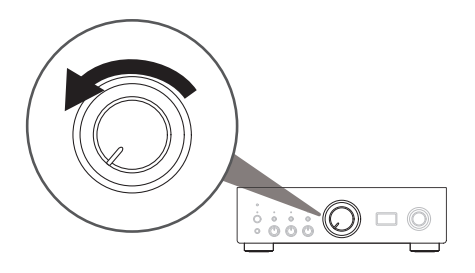

 $\overline{\mathbf{2}}$ Press  $\Phi$  on this unit to turn the power on.

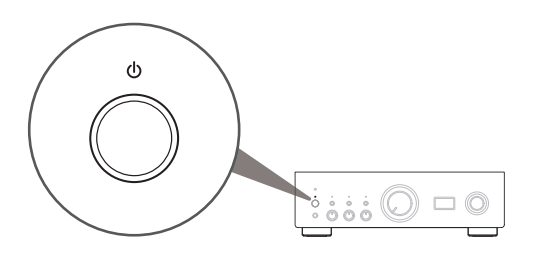

3 Set the input source to the desired source device (e.g. CD player, Network audio player, Turntable, TV) .

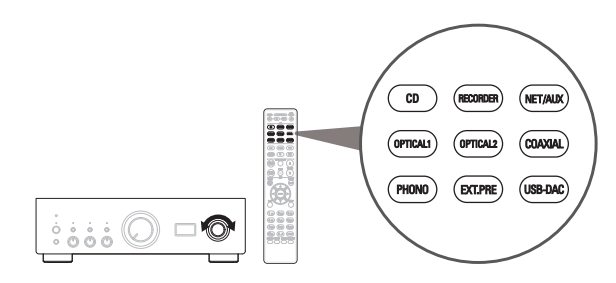

4 Ensure source device is connected to power and play content.

#### 5 Adjust the volume.

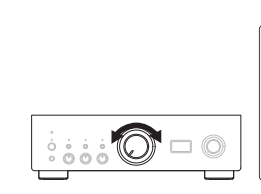

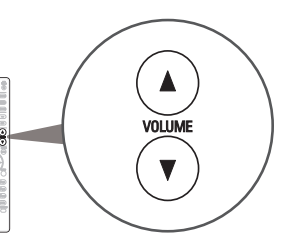

#### ES

FR

## Listen to computer audio via **IJSB-DAC**

#### Install the Windows driver software 1

#### **NOTE**

The installation of the driver software is not necessary in the following cases.

 • When you do not play back the music from a PC using USB-DAC of this unit. • When using a macOS.

The driver software cannot be installed correctly if your PC is connected to the unit by a USB cable. If the unit and your computer are connected by a USB cable and the computer is switched on before installation, disconnect the USB and restart the computer.

#### Windows OS

System requirements : Windows 10 or Windows 11

- Download the dedicated driver from the "Download" section of the PMA-1700NE page of the Denon website (www.denon.com) onto your PC. 1
- Unzip the downloaded file, and double-click the exe file. 2
- 3 Install the driver
	- (1) Select the language to use for the installation.  $(2)$  Click "OK".

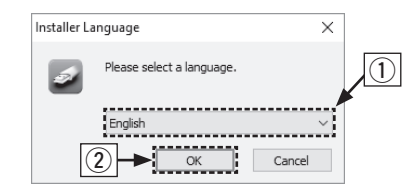

- (3) The wizard menu is displayed. Follow the instructions on the screen.
- 4 When the wizard is completed, click "Yes".

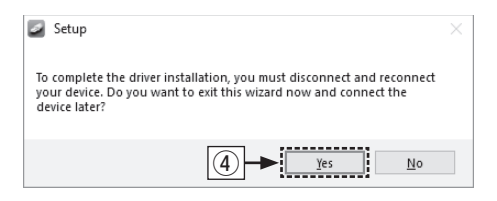

#### **NOTE**

Please see the FAQ at www.denon.com if you experience any issues getting audio to play from your computer through the PMA-1700NE. You may also want to check the support pages for audio player application.

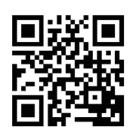

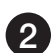

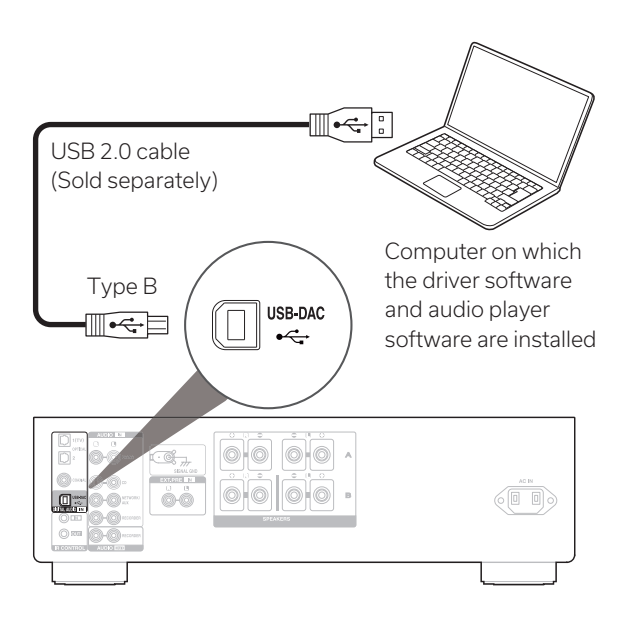

### 2 Connect to PC or Mac 3 Listen to audio from PC or Mac

1 Power on.

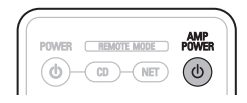

- $CD$ NET/AU OPTICALS OPTICAL2 COAXIAL SB-DA PHONO **EXT.PRE**
- $\bf 3$  Set the audio signal destination to this unit on the computer.

#### Windows OS

2 Press USB-DAC to switch the input source to "USB-DAC".

- q Click the "Start" button and click "Control Panel" on the PC.
	- The control panel setting list is displayed.
- (2) Click the "Sound" icon.
	- The sound menu window is displayed.
- e Check that there is a checkmark next to "Default Device" under in "PMA-1700NE" of the "Playback" tab.
	- When there is a checkmark for a different device, click "PMA-1700NE" and "Set Default".
- (4) Select "PMA-1700NE" and click "Properties".
	- The PMA-1700NE properties window is displayed.

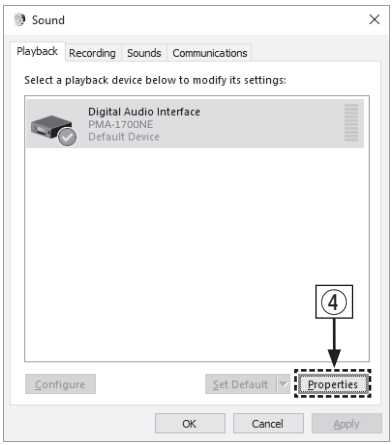

- $\sigma$  Click the "Advanced" tab.
- $\circ$  Select the sampling rate and bit rate to be applied to the D/A converter.
	- It is recommended that "2 channel, 32 bit, 192000 Hz (Studio Quality)" is selected.
- $\overline{U}$  Click "Apply".
- $\Omega$  Click "Test"
	- Check that audio from this unit is output from the PC.

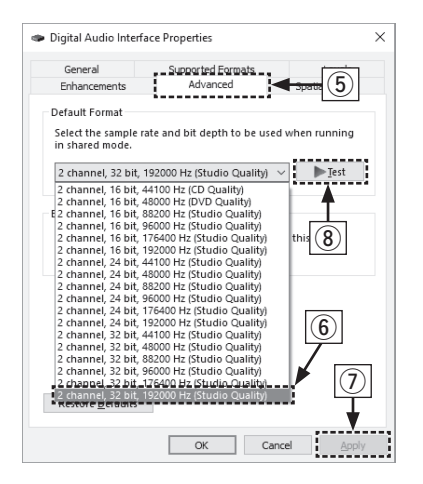

FR

#### macOS

System requirements: macOS 11 or 12

- q Move the cursor to "Go" on the computer screen, and then click "Utilities".
	- The utility list is displayed.
- (2) Double-click "Audio MIDI Setup".
	- The "Audio Devices" window is displayed.
- e Check that "Use This Device For Sound Output" is checked in "PMA-1700NE".
	- If a different device is checked, select and "Secondary click" on "PMA-1700NE", and then select "Use This Device For Sound Output".

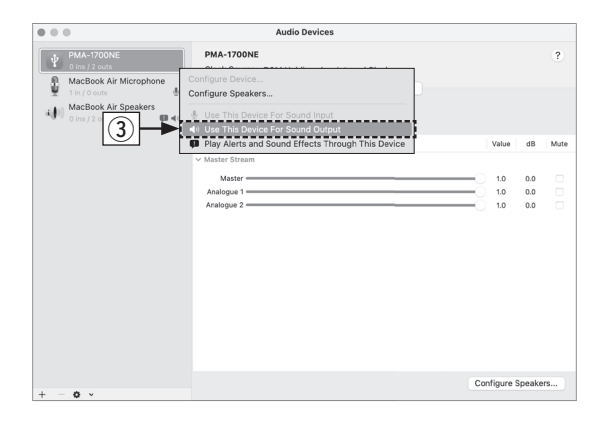

- (4) Select the "PMA-1700NF" format.
	- It is normally recommended to set the format to "2 ch 32-bit Integer 384.0 kHz".

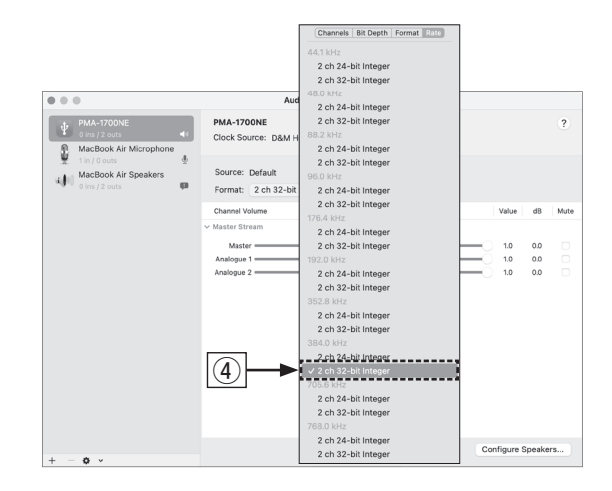

**5** Quit Audio MIDI Setup.

EN

FR

ES

Refer to the online manual for other functions information and

operation procedure details.

manuals.denon.com/PMA1700NE/NA/EN/

#### **NOTE**

Additional settings to output audio to the PMA-1700NE may have to be selected in your advanced audio player application. Please refer to the user's manual for your application.

4 Use your favorite music applications on your PC/Mac to play

• For high resolution audio playback you will need to obtain an advanced audio player software such as JRiver Media

audio through the PMA-1700NE.

Center or Audirvana.

## For more information, visit www.denon.com

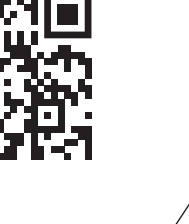

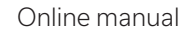

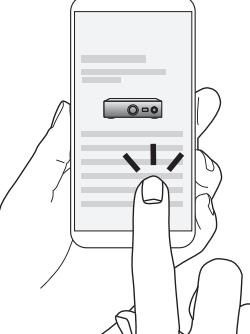

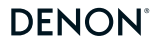

www.denon.com

Printed in Japan 5411 11990 00AD © 2022 Sound United. All Rights Reserved.